## Guía del usuario de traducción de clases de Classting [Español]

La siguiente es una guía para usar la función de traducción de clases Classting para una conexión hogareña perfecta con algunas escuelas locales y familias multiculturales. Las escuelas piden a los padres de familias multiculturales que cooperen para que puedan organizar las cosas sin problemas.

Classting admite la traducción en los siguientes idiomas.

• Inglés, coreano, chino tradicional, japonés, español, vietnamita, chino simplificado, tagalo, khmer, indonesio, ruso, tailandés, mongol, nepalí, árabe

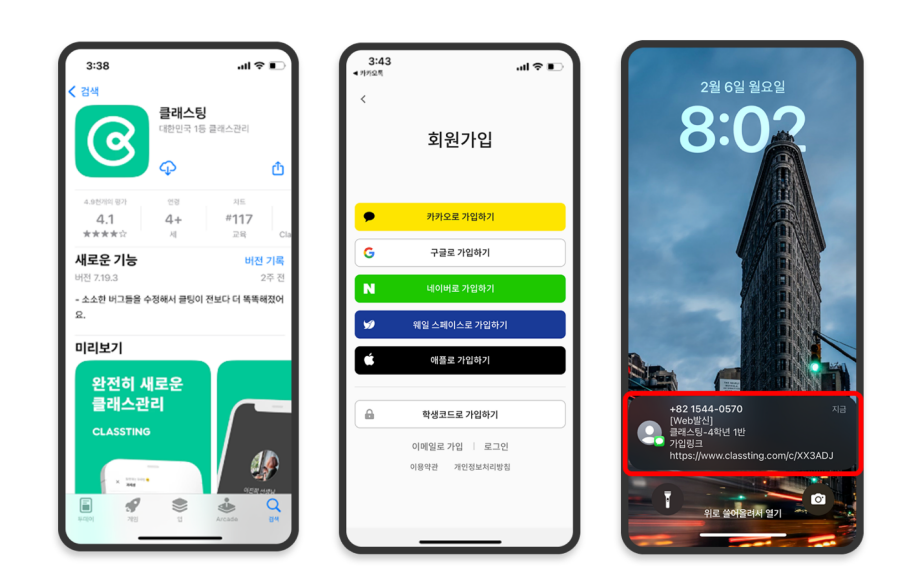

.<br>ar

서저

## 1. Descarga la aplicación Classting e ingresa a la clase

- Busque 'Classting' en Google Play para teléfonos inteligentes Samsung, LG, etc. (Andriod), o en App Store para teléfonos inteligentes Apple (iOS) e instale la aplicación.
- Proceda con el registro de membresía de acuerdo con las instrucciones del maestro. (estudiantes, padres)
- Ingrese a nuestra clase recibiendo un código de clase de 6 dígitos o un enlace de clase del maestro.

## 2. Cambiar el idioma en la configuración del perfil

三星型 계정

.<br>공개 설정

.<br>약련

\*\*\* .<br>동영상 재생 설정 국가 설정 .<br>국가 설정

내자료 .<br>보관한 금

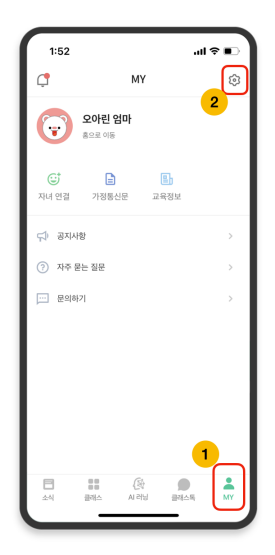

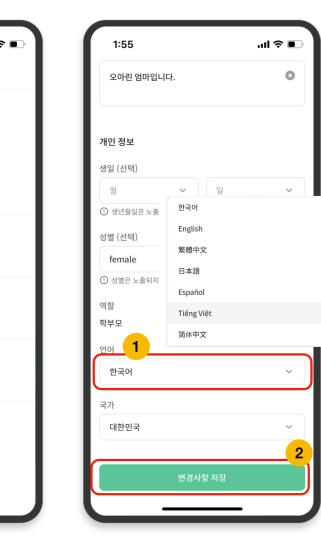

- Después de iniciar sesión, haga clic en la pestaña [MI] en la parte inferior y haga clic en el icono de configuración (rueda dentada) en la parte superior derecha.
- Haga clic en el menú [Perfil] en Información personal.
- Desplácese hacia abajo y configure el idioma correspondiente a su idioma nativo en la sección de idioma. (por ejemplo, inglés)

## 3. Revisa el texto traducido

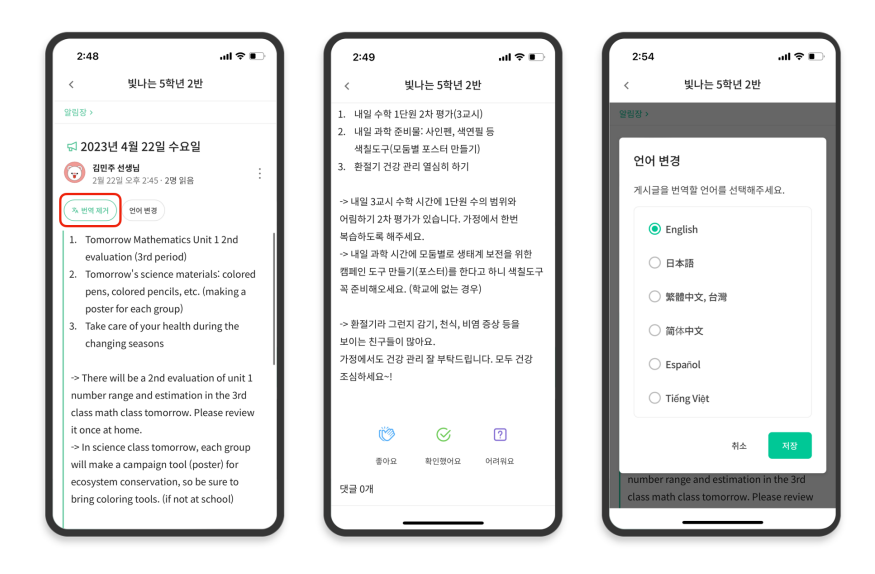

- Puede consultar varias publicaciones publicadas por el profesor (tablón de anuncios, anuncio, tarea, publicación general) haciendo clic en [Ver/Eliminar traducción] en la parte superior.
- El texto original se puede encontrar en la parte inferior del artículo traducido.
- Si necesita cambiar el idioma a traducir, puede cambiarlo a través del botón [Cambiar idioma] en la parte superior.

gracias.

2023. 2.